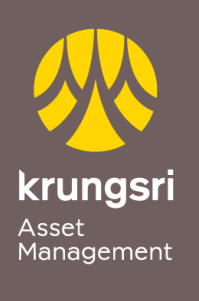

Make Life<br>Simple

A member of **O MUFG**<br>a global financial group

## การสมัครขออนุมัติใชบริการหักเงินคาซื้อหนวยลงทุน ผานเครื่อง ATM ของธนาคารกรุงเทพ

## นกดารกรูงเทพ

## <u>ขั้นตอนการสมัคร</u>

- 1) สอดบัตร ATM ธนาคารกรุงเทพ
- 2) ใสรหัส ATM ของทาน
- 3) เลือก **"ลงทะเบียนพรอมเพย/สมัคร/ปรับเปลี่ยนบริการ"**
- 4) เลือกทํารายการ **"บริการหักบัญชีอัตโนมัติ"**
- 5) ขอตกลงใชบริการ Bualuang Direct Debit เพื่อการชําระเงิน เลือก "**ตกลง**"
- 6) เลือกประเภทบัญชีของทาน **"บัญชีสะสมทรัพย หรือ บัญชีกระแสรายวัน"**
- 7) เลือกคนหาบริษัท **"ดวยรหัสบริษัท 5 หลัก"**
- 8) ใสรหัสบริษัท Comp Code ของบริษัท(5หลัก) **"00055"** และ เลือก **"ถูกตอง"**
- 9) ระบุเลขที่อางอิง (Reference No.1) **"เลขที่ผูถือหนวยของทาน 10 หลัก"** และ เลือก **"ถูกตอง"**
- 10) เลือก **"ไมมี REFERENCE2"**
- 11) หนาจอแสดงรายละเอียดการสมัคร โปรดตรวจสอบขอมูล เลือก **"ยืนยัน"**
- 12) หน้าจอแสดง ทำรายการเรียบร้อยแล้ว